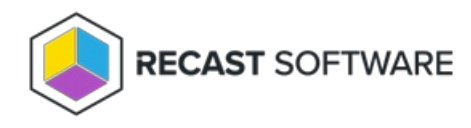

# Agent Gateways for Right Click Tools

Last Modified on 11.10.23

A Recast Agent Gateway is an on-premises component that connects your Recast Management Server to your Recast Agents. An Agent Gateway lets you to manage your endpoints at scale by providing a secure communications path for:

- Agent authentication and authorization
- Agent licensing
- Directing Recast actions to Agents
- Extending Agent connectivity to the Internet
- Connecting Agents with other Recast components

Multiple Agent Gateways can be added, meaning that there's no limit to the number of Agents that can connect to your Recast Management Server. Internet-connected devices that are not on your local network can connect to the Agent Gateway, allowing you to run Recast actions against them, without the need for a Cloud Management Gateway (CMG).

## Install an Agent Gateway

A single Agent Gateway is automatically deployed and authorized when you install Recast Management Server. You can also install additional Agent Gateways, to accommodate all of your Recast Agents. Each Agent Gateway must be installed on a different server. Agent Gateway software is available from the [Recast](https://portal.recastsoftware.com/) Portal.

To configure an Agent Gateway:

1. On the Agent Gateway installer's IIS Configuration page, specify the **Server Name** in FQDN format (server.domain.local) and **IIS Port** for the Agent Gateway.

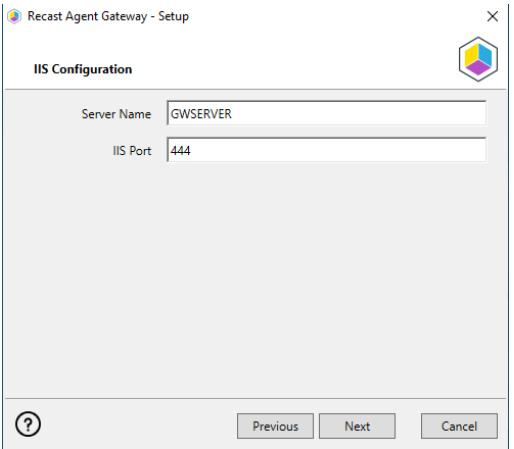

2. On the Certificate Configuration page, select an existing certificate, or generate a self-signed certificate.

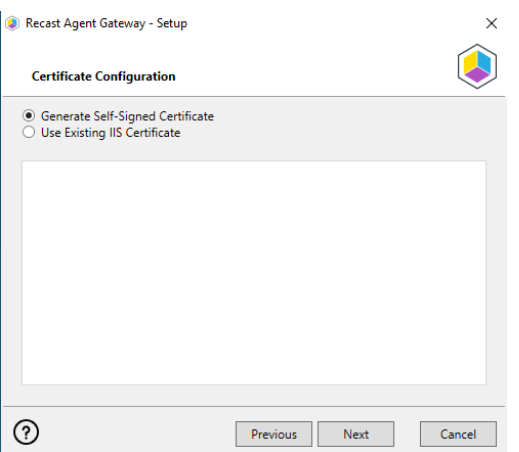

3. Click **Test Connection** to check that the Agent Gateway can connect to your Recast Management Server.

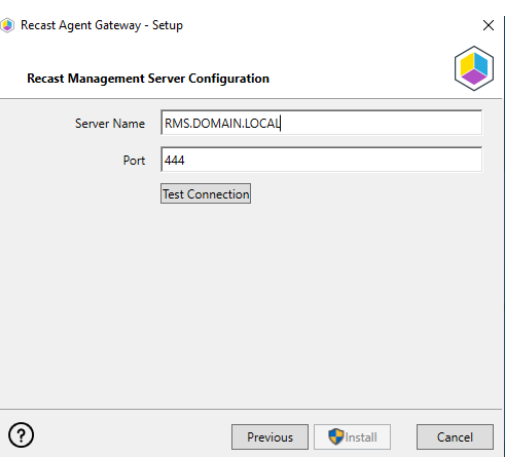

- 4. With a successful connection test, click **Install**.
- 5. When the installation completes, click **Finish** to close the installer.

#### Verify Agent Gateway Installation

In the Recast Management Server interface, navigate to **Administration** > **Agent Gateways** and check that the new Agent Gateway is connected and authorized. If you've installed an Agent Gateway on a separate server, you may need to manually [authorize](http://docs.recastsoftware.com/help/recast-management-server-authorize-agent-gateway) it in RMS .

For information on the hardware needed for Agent Gateway servers, see Recast Management Server System [Requirements.](http://docs.recastsoftware.com/help/recast-management-server-system-requirements)

To learn more about installing your Recast [Management](http://docs.recastsoftware.com/help/rms-network-architecture-standalone-agent-gateway) Server with an additional Gateway, see Network Architecture: RMS with Standalone Agent Gateway.

The Agent Gateway SQLite file is located at C:\Users\Recast Agent Gateway\AppData\Roaming\Recast Software\Recast Agent **Gateway** 

## View Agent Gateways

You can view and edit Agent Gateways in the Recast Management Server interface by navigating to **Administration** > **Agent Gateways**.

By default, the one Agent Gateway added automatically during Recast Management Server installation will appear on the **Agent Gateways** page.

Details shown include the **Computer Name**, whether an Agent Gateway is **Connected** or **Authorized**, and the Agent Gateway software **Version**.

**Recast Agent Gateways** 

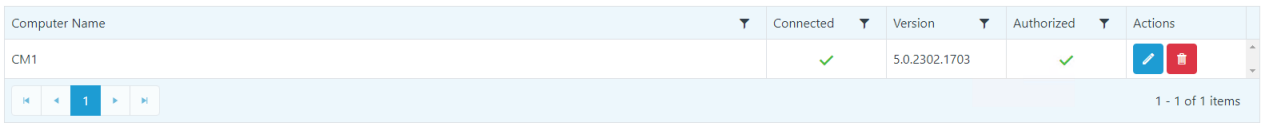

# Delete an Agent Gateway

To delete an Agent Gateway:

1. In the Recast Management Server interface, navigate to **Administration** > **Agent Gateways**.

2. Click the Delete icon to the right of the Agent Gateway to remove and confirm the deletion.

Copyright © 2023 Recast Software, LLC. All rights reserved.